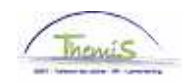

Proces nr:

Versie 16-09-2009

Werkinstructie nr: Aanpassing van basisuren contractueel personeelslid

Een contractueel personeelslid kan 38u of minder presteren, hun basisuren kunnen dus verminderd of verhoogd (tot max. 38u) worden.

Om de basisuren van een contractueel peroneelslid aan te passen, moeten volgende rubrieken doorlopen worden:

- 1. Functiegegevens
- 2. Werkrooster

## **1. Functiegegevens aanpassen**

In de component "Functiegegevens" klikt u op de link "Functiegegevens".

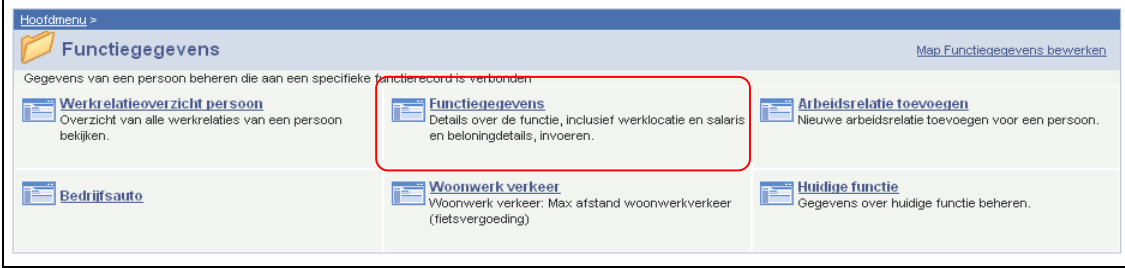

Klik in het tabblad "Werklocatie" op  $\pm$  - onder de blauwe balk "Werklocatie" - om een nieuwe lijn toe te voegen.

Op deze manier wordt een historiek opgebouwd op van de verschillende wijzigingen die werden uitgevoerd betreffende de functiegegevens van het personeelslid.

Geef als "ingangsdatum" de datum in vanaf wanneer het personeelslid volgens de nieuwe basisuren, vastgelegd in zijn contract, werkt.

Zet "Actie" op "Gegevenswijziging" in.

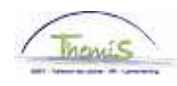

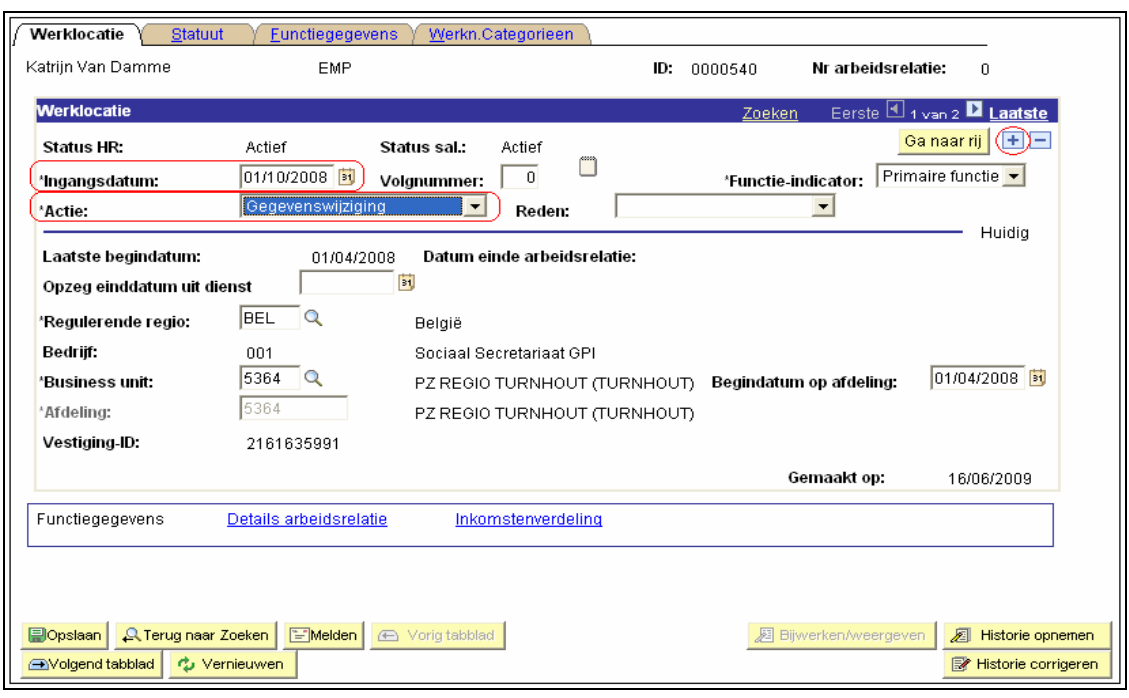

Klik op .

Ga naar het tabblad "Functiegegevens".

Pas in het veld "Basisuren" de "basisuren" aan.

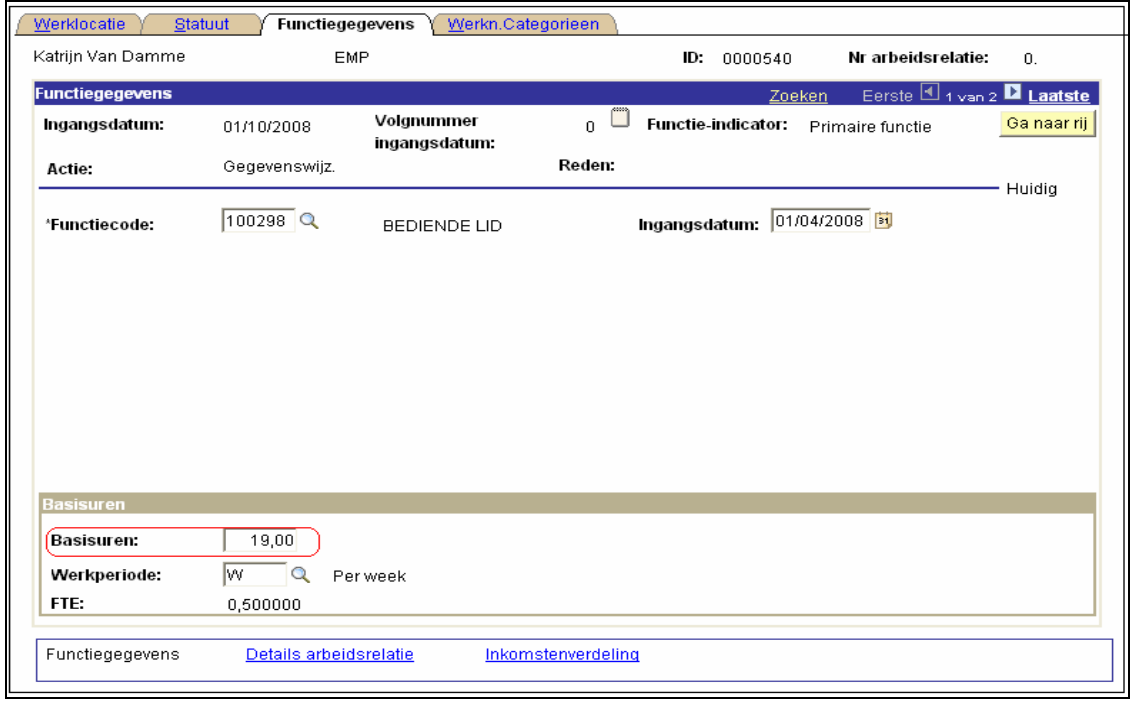

Klik op **. <mark>Al</mark>l Opslaan** 

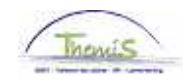

## **2. Werkrooster aanpassen**

Vul het werkrooster in, conform de werkinstructie "Nieuw personeelslid toevoegen" (Werkinstructie nr: <mark>XXX</mark>)

OPGELET: Klik op  $\pm$  om een nieuw werkrooster in te voeren. Geef als "Werkrooster" "19H00W1075" in

**Ga verder naar het proces om te valideren, eventueel te verifiëren en goed te keuren.** (Werkinstructie nr. XXX)